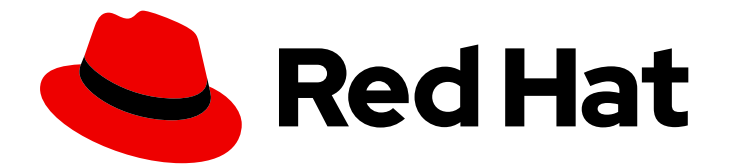

# OpenJDK 8

# Configuring OpenJDK 8 for RHEL

Last Updated: 2022-05-06

# Legal Notice

Copyright © 2022 Red Hat, Inc.

The text of and illustrations in this document are licensed by Red Hat under a Creative Commons Attribution–Share Alike 3.0 Unported license ("CC-BY-SA"). An explanation of CC-BY-SA is available at

http://creativecommons.org/licenses/by-sa/3.0/

. In accordance with CC-BY-SA, if you distribute this document or an adaptation of it, you must provide the URL for the original version.

Red Hat, as the licensor of this document, waives the right to enforce, and agrees not to assert, Section 4d of CC-BY-SA to the fullest extent permitted by applicable law.

Red Hat, Red Hat Enterprise Linux, the Shadowman logo, the Red Hat logo, JBoss, OpenShift, Fedora, the Infinity logo, and RHCE are trademarks of Red Hat, Inc., registered in the United States and other countries.

Linux ® is the registered trademark of Linus Torvalds in the United States and other countries.

Java ® is a registered trademark of Oracle and/or its affiliates.

XFS ® is a trademark of Silicon Graphics International Corp. or its subsidiaries in the United States and/or other countries.

MySQL<sup>®</sup> is a registered trademark of MySQL AB in the United States, the European Union and other countries.

Node.js ® is an official trademark of Joyent. Red Hat is not formally related to or endorsed by the official Joyent Node.js open source or commercial project.

The OpenStack ® Word Mark and OpenStack logo are either registered trademarks/service marks or trademarks/service marks of the OpenStack Foundation, in the United States and other countries and are used with the OpenStack Foundation's permission. We are not affiliated with, endorsed or sponsored by the OpenStack Foundation, or the OpenStack community.

All other trademarks are the property of their respective owners.

# Abstract

OpenJDK is a Red Hat offering on the Red Hat Enterprise Linux platform. The Configuring OpenJDK 8 on RHEL guide provides an overview of this product and explains how to configure the software.

# **Table of Contents**

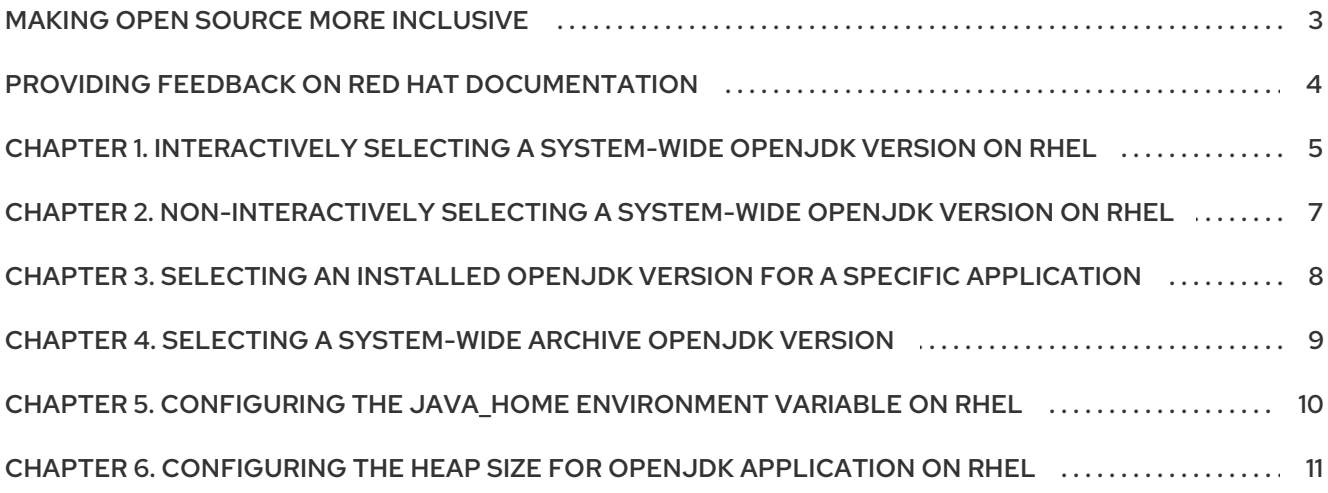

# MAKING OPEN SOURCE MORE INCLUSIVE

<span id="page-6-0"></span>Red Hat is committed to replacing problematic language in our code, documentation, and web properties. We are beginning with these four terms: master, slave, blacklist, and whitelist. Because of the enormity of this endeavor, these changes will be implemented gradually over several upcoming releases. For more details, see our CTO Chris Wright's [message](https://www.redhat.com/en/blog/making-open-source-more-inclusive-eradicating-problematic-language) .

# <span id="page-7-0"></span>PROVIDING FEEDBACK ON RED HAT DOCUMENTATION

We appreciate your feedback on our documentation. To provide feedback, you can highlight the text in a document and add comments.

This section explains how to submit feedback.

#### **Prerequisites**

- You are logged in to the Red Hat Customer Portal.
- **In the Red Hat Customer Portal, view the document in Multi-page HTML format.**

#### Procedure

To provide your feedback, perform the following steps:

1. Click the Feedback button in the top-right corner of the document to see existing feedback.

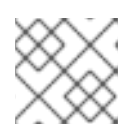

### **NOTE**

The feedback feature is enabled only in the Multi-page HTML format.

- 2. Highlight the section of the document where you want to provide feedback.
- 3. Click the Add Feedback pop-up that appears near the highlighted text. A text box appears in the feedback section on the right side of the page.
- 4. Enter your feedback in the text box and click Submit. A documentation issue is created.
- 5. To view the issue, click the issue tracker link in the feedback view.

# <span id="page-8-0"></span>CHAPTER 1. INTERACTIVELY SELECTING A SYSTEM-WIDE OPENJDK VERSION ON RHEL

If you have multiple versions of OpenJDK installed on RHEL, you can interactively select the default OpenJDK version to use system-wide.

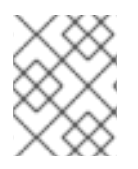

# **NOTE**

If you do not have root privileges, you can select an OpenJDK version by configuring the **JAVA HOME** environment variable.

### **Prerequisites**

- You must have root privileges on the system.
- Multiple versions of OpenJDK were installed using the **yum** package manager.

### Procedure

1. View the OpenJDK versions installed on the system. **\$ yum list installed "java\*"**

A list of installed Java packages appears.

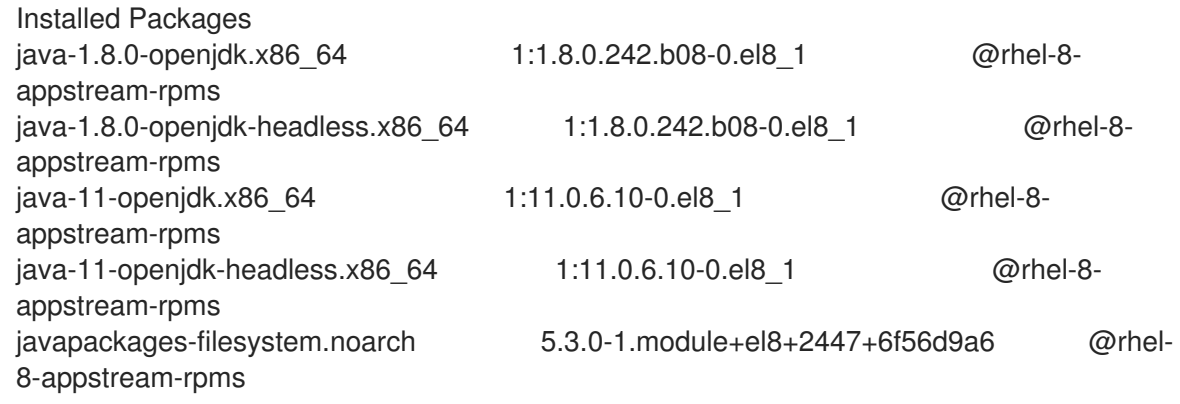

2. Display the OpenJDK versions that can be used for a specific **java** command and select the one to use:

\$ sudo alternatives --config java There are 2 programs which provide 'java'.

Selection Command

----------------------------------------------- \*+ 1 java-1.8.0-openjdk.x86\_64 (/usr/lib/jvm/java-1.8.0-openjdk-1.8.0.242.b08- 0.el8\_1.x86\_64/jre/bin/java) 2 java-11-openjdk.x86\_64 (/usr/lib/jvm/java-11-openjdk-11.0.6.10- 0.el8\_1.x86\_64/bin/java)

Enter to keep the current selection[+], or type selection number: 1

The current system-wide OpenJDK version is marked with an asterisk.

- The current OpenJDK version for the specified **java** command is marked with a plus sign.
- 3. Press Enter to keep the current selection or enter the Selection number of the OpenJDK version you want to select followed by the Enter key. The default OpenJDK version for the system is the selected version.
- 4. Verify that the chosen binary is selected.

\$ java -version openjdk version "1.8.0\_242" OpenJDK Runtime Environment (build 1.8.0\_242-b08) OpenJDK 64-Bit Server VM (build 25.242-b08, mixed mode)

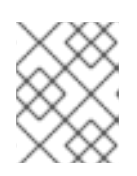

### **NOTE**

This procedure configures the **java** command. Then **javac** command can be set up in a similar way, but it operates independently.

If you have OpenJDK installed, **alternatives** provides more possible selections. In particular, the **javac** master alternative switches many binaries provided by the **-devel** sub-package.

Even if you have OpenJDK installed, **java** (and other JRE masters) and **javac** (and other OpenJDK masters) still operate separately, so you can have different selections for JRE and JDK. The **alternatives --config java** command affects the **jre** and its associated slaves.

If you want to change the **Java**, use the **javac alternatives** command. The **--config javac** utility configures the **SDK** and related slaves. To see all possible masters, use **alternatives --list** and check all of the **java**,**javac**, **jre**, and **sdk** masters.

# <span id="page-10-0"></span>CHAPTER 2. NON-INTERACTIVELY SELECTING A SYSTEM-WIDE OPENJDK VERSION ON RHEL

If you have multiple versions of OpenJDK installed on RHEL, you can select the default OpenJDK version to use system-wide in a non-interactive way. This is useful for administrators who have root privileges on a Red Hat Enterprise Linux system and need to switch the default OpenJDK on many systems in an automated way.

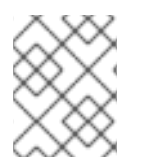

# **NOTE**

If you do not have root privileges, you can select an OpenJDK version by configuring the **JAVA HOME** environment variable.

### Prerequisites

- You must have root privileges on the system.
- Multiple versions of OpenJDK were installed using the **yum** package manager.

### Procedure

1. Select the major OpenJDK version to switch to. For example, for OpenJDK 8, use java-1.8.0 openjdk.

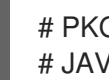

G NAME=java-1.8.0-openjdk A TO SELECT=\$(alternatives --display java | grep "family \$PKG NAME" | cut -d' ' -f1) # alternatives --set java \$JAVA\_TO\_SELECT

2. Verify that the active OpenJDK version is the one you specified.

\$ java -version openjdk version "1.8.0\_242" OpenJDK Runtime Environment (build 1.8.0\_242-b08) OpenJDK 64-Bit Server VM (build 25.242-b08, mixed mode)

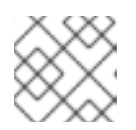

# **NOTE**

A similar approach can be followed for **javac**.

# <span id="page-11-0"></span>CHAPTER 3. SELECTING AN INSTALLED OPENJDK VERSION FOR A SPECIFIC APPLICATION

Some applications require a specific OpenJDK version to run. If multiple versions of OpenJDK are installed on the system using the **yum** package manager or portable bundle, you can select a OpenJDK version for each application where necessary by setting the value of the **JAVA\_HOME** environment variable or using a wrapper script.

### **Prerequisites**

- Multiple versions of OpenJDK installed on the machine.
- Ensure that the application you want to run is installed.

### Procedure

1. Set the **JAVA\_HOME** environment variable. For example, if openjdk-8 was installed using **yum**: **\$ JAVA\_HOME=/usr/lib/jvm/java-8-openjdk**

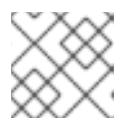

### **NOTE**

The symbolic link **java-8-openjdk** is controlled by the **alternatives** command.

- 2. Do one of the following:
	- Launch the application using the default, system-wide configuration.

\$ mvn --version Apache Maven 3.5.4 (Red Hat 3.5.4-5) Maven home: /usr/share/maven Java version: 1.8.0\_242, vendor: Oracle Corporation, runtime: /usr/lib/jvm/java-1.8.0 openjdk-1.8.0.242.b08-0.el8\_1.x86\_64/jre Default locale: en\_US, platform encoding: UTF-8 OS name: "linux", version: "4.18.0-147.3.1.el8\_1.x86\_64", arch: "amd64", family: "unix"

Launch the application specifying the **JAVA\_HOME** variable:

\$ JAVA\_HOME=/usr/lib/jvm/java-8-openjdk mvn --version

Apache Maven 3.5.4 (Red Hat 3.5.4-5) Maven home: /usr/share/maven Java version: 1.8.0 242, vendor: Oracle Corporation, runtime: /usr/lib/jvm/java-8openjdk-1.8.0.242.b08-0.el8\_1.x86\_64 Default locale: en\_US, platform encoding: UTF-8 OS name: "linux", version: "5.4.12-200.el8\_1.x86\_64", arch: "amd64", family: "unix"

# <span id="page-12-0"></span>CHAPTER 4. SELECTING A SYSTEM-WIDE ARCHIVE OPENJDK VERSION

If you have multiple versions of OpenJDK installed with the archive on RHEL 8, you can select a specific OpenJDK version to use system-wide.

### **Prerequisites**

Know the locations of the OpenJDK versions installed using the archive.

# Procedure

To specify the OpenJDK version to use for a single session:

- 1. Configure **JAVA\_HOME** with the path to the OpenJDK version you want used system-wide. **\$ export JAVA\_HOME=/opt/jdk/jdk-1.8.0**
- 2. Add **\$JAVA\_HOME/bin** to the **PATH** environment variable. **\$ export PATH="\$JAVA\_HOME/bin:\$PATH"**

To specify the OpenJDK version to use permanently for a single user, add these commands into **~/.bashrc**:

export JAVA\_HOME=/opt/jdk/jdk-1.8.0 export PATH="\$JAVA\_HOME/bin:\$PATH"

To specify the OpenJDK version to use permanently for all users, add these commands into **/etc/bashrc**:

export JAVA\_HOME=/opt/jdk/jdk-1.8.0 export PATH="\$JAVA\_HOME/bin:\$PATH"

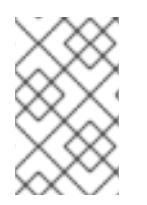

# **NOTE**

If you do not want to redefine **JAVA\_HOME**, add only the PATH command to **bashrc**, specifying the path to the Java binary. For example, **export PATH="/opt/jdk/jdk-1.8.0/bin:\$PATH"**

### Additional resources

For more information about the exact meaning of **JAVA\_HOME**, see [Changes/Decouple](https://fedoraproject.org/wiki/Changes/Decouple_system_java_setting_from_java_command_setting) system java setting from java command setting.

# <span id="page-13-1"></span><span id="page-13-0"></span>CHAPTER 5. CONFIGURING THE JAVA\_HOME ENVIRONMENT VARIABLE ON RHEL

Some applications require you to set the **JAVA\_HOME** environment variable so that they can find the OpenJDK installation.

### **Prerequisites**

You know where you installed OpenJDK on your system. For example, **/opt/jdk/11**.

### Procedure

1. Set the value of **JAVA\_HOME**.

\$ export JAVA\_HOME=/opt/jdk/11

2. Verify that **JAVA\_HOME** is set correctly.

\$ printenv | grep JAVA\_HOME JAVA\_HOME=/opt/jdk/11

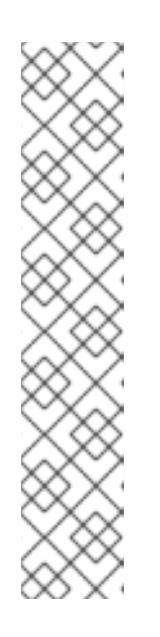

# **NOTE**

You can make the value of **JAVA\_HOME** persistent by exporting the environment variable in **~/.bashrc** for single users or **/etc/bashrc** for systemwide settings. Persistent means that if you close your terminal or reboot your computer, you do not need to reset a value for the **JAVA\_HOME** environment variable.

The following example demonstrates using a text editor to enter commands for exporting **JAVA\_HOME** in **~/.bashrc** for a single user:

> vi ~/.bash\_profile

export JAVA\_HOME=/opt/jdk/11 export PATH="\$JAVA\_HOME/bin:\$PATH"

### Additional resources

● Be aware of the exact meaning of JAVA HOME. For more information, see [Changes/Decouple](https://fedoraproject.org/wiki/Changes/Decouple_system_java_setting_from_java_command_setting) system java setting from java command setting.

# <span id="page-14-0"></span>CHAPTER 6. CONFIGURING THE HEAP SIZE FOR OPENJDK APPLICATION ON RHEL

You can configure OpenJDK to use a customized heap size.

#### Procedure

Add the maximum heap size option to the **java** command when running your application. For example, to set the maximum heap size to 100 megabytes, use the **-Xmx100m** option:

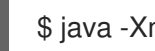

\$ java -Xmx100m *<your\_application\_name>*

#### Additional resources

For more information about the **Xmx** option, see -Xmxsize in the Java [documentation.](https://docs.oracle.com/javase/8/docs/technotes/tools/unix/java.html#BABDJJFI)